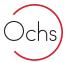

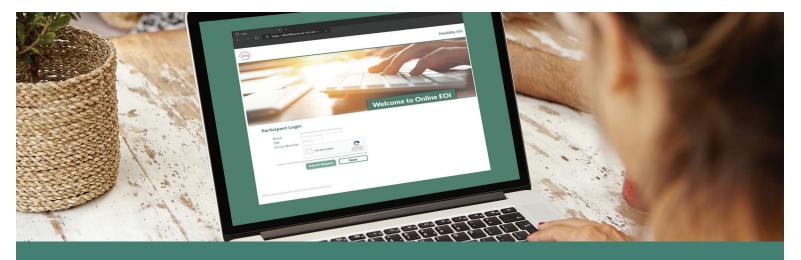

## How To: Online Evidence of Insurability (EOI)

Go to https://disabilityeoi.nis-sif.com to get started

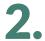

Log in using your employer-sponsored email address, unique employer PIN Number, and Group Number.

- PIN Number:
- Group Number:

| I'm not a robot |                 |
|-----------------|-----------------|
|                 | Privacy - Term  |
|                 | l'm not a robot |

Shortly after you click 'Submit Request', you will receive an email<sup>1</sup> from 'NIS Automail' titled 'Online EOI Submission'. This email contains a link for you to use to continue with the **Online Evidence of Insurability** submission process.

| Ochs                                                            |
|-----------------------------------------------------------------|
| Please check your email for more information on how to proceed. |

<sup>1</sup> If you do not receive the Online EOI Submission email within a few minutes, please check your Spam or Bulk Email folder.

**IMPORTANT:** Your submission is NOT complete until you electronically sign the DocuSign form you will receive via email *after* filling out the online EOI information.